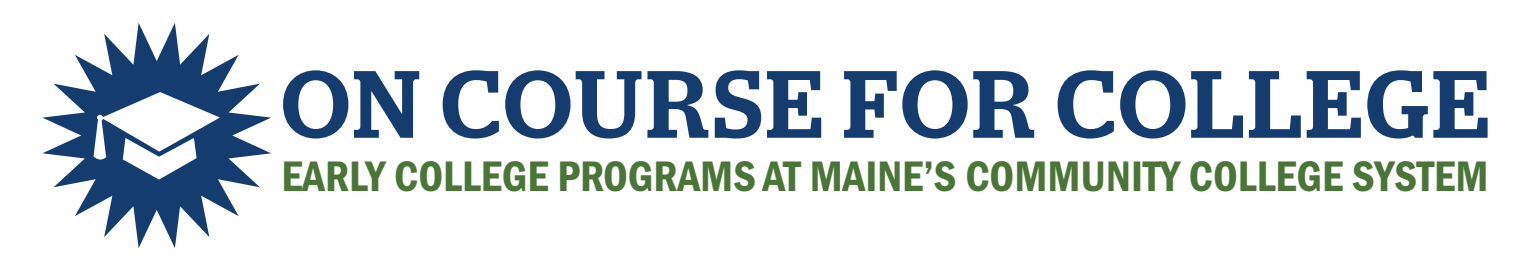

# STEPS TO ENROLLMENT

I have not taken early college courses

before OR

I have *not used* either the On Course or ExplorEC (UMS) portal before.

**STEP 1** CREATE ACCOUNT AND APPLY

- **1.** Create an account at oncourse.mccs.me.edu
- **2.** Use an email other than your school email that you check regularly.
- **3.** Have your SSN on hand.
- **4.** Have a parent or guardian's email on hand.
- **5.** Use Apply for Classes to find and apply for classes.

I have taken a course AND already have a login with either On Course or ExplorEC portal

## **STEP 1** LOG IN AND APPLY

DO NOT CREATE A NEW ACCOUNT: *This can delay course placement.* 

- **1.** Log in to the On Course portal using the same email & password you created with On Course OR ExplorEC.
- **2.** Use Apply for Classes to find and apply for classes.

#### **STEP 2** PERMISSION

- **1.** Your parent or guardian will receive an email with a permission form.
- **2.** A school official will make academic recommendation through the On Course portal.

*Homeschool parent/guardians will grant both parental permission and academic recommendation.*

#### **STEP 3** PLACEMENT

- **1.** An Early College advisor will review your application and confirm availability and placement.
- **2.** Check Application Status to see where your application is.
- **3.** You will be contacted if the college needs further information.
- **4.** You will receive further information at the email you used.

### **STEP 4** CONFIRM AND ATTEND

- **1.** Check Application Status to see where your application is.
- **2.** If your course is on campus or online, look for additional information to arrive in your email.
- **3.** You can mange your enrollments through the On Course portal and reach out to your Early College advisor when you need to.

**oncourse.mccs.me.edu**